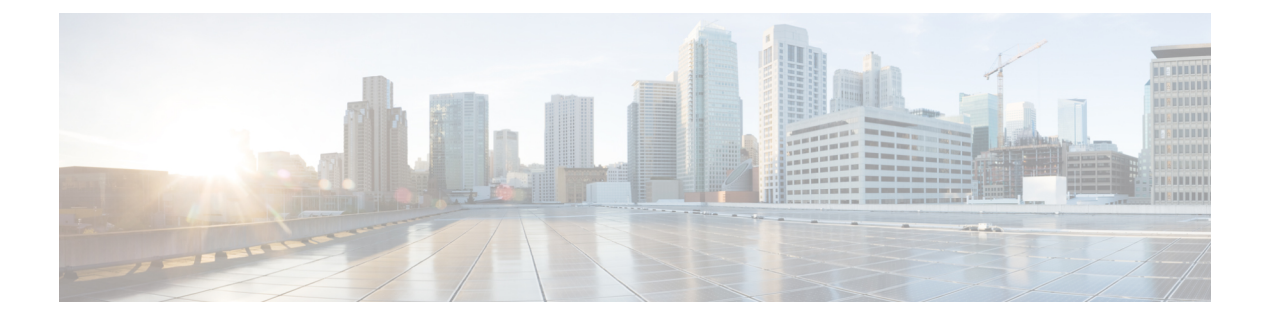

# 데이터 스토리지

- FMC에 [저장된](#page-0-0) 데이터, 1 페이지
- 외부 데이터 [스토리지](#page-2-0), 3 페이지
- 데이터 [스토리지](#page-4-0) 기록, 5 페이지

## <span id="page-0-0"></span>**FMC**에 저장된 데이터

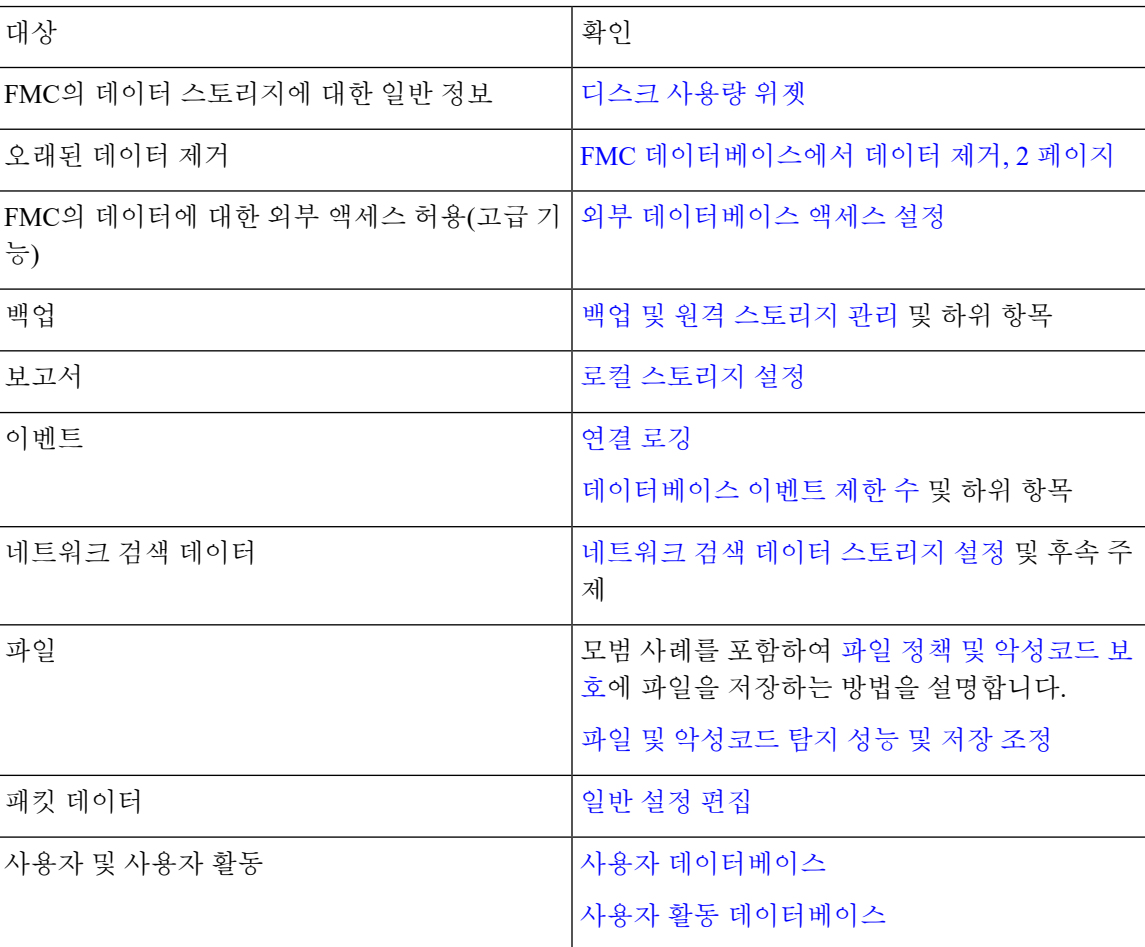

#### <span id="page-1-0"></span>**FMC** 데이터베이스에서 데이터 제거

데이터베이스 제거 페이지를 사용하여 검색, ID, 연결 및 보안 인텔리전스 데이터 파일을 FMC 데이 터베이스에서 제거할 수 있습니다. 데이터베이스를 삭제하면 해당 프로세스가 다시 시작됩니다.

$$
\overline{\mathbb{V}}
$$

데이터베이스를 삭제하면 Firepower Management Center에서 지정한 데이터가 제거됩니다. 데이터를 삭제한 후에는 복구할 수 없습니다 . 주의

시작하기 전에

데이터를 제거하려면 관리자 또는 보안 분석가 권한이 있어야 합니다. 글로벌 도메인에만 속할 수 있 습니다.

프로시저

- 단계 **1 System(**시스템**)** > **Tools(**툴**)** > **Data Purge(**데이터 제거**)**을(를) 선택합니다.
- 단계 **2 Discovery and Identity(**검색 및 **ID)**에서 다음 중 하나 또는 모두를 실행합니다.
	- 데이터베이스에서 모든 네트워크 검색 이벤트를 제거하려면 **Network Discovery Events(**네트워 크 검색 이벤트**)** 확인란을 선택합니다.
	- **Hosts(**호스트**)** 확인란을 선택하여 모든 호스트 및 Indications of Compromise flags(보안 침해 플래 그 표시)를 데이터베이스에서 제거합니다.
	- **User Activity(**사용자 활동**)** 확인란을 선택하고 모든 사용자 활동 이벤트를 데이터베이스에서 제 거합니다.
	- **User Identities(**사용자 **ID)** 확인란을 선택하고 모든 사용자 로그인 및 사용자 기록 데이터 를 데 이터베이스에서 제거합니다.

단계 **3 Connections(**연결**)** 아래에서 다음 중 하나 또는 모두를 실행합니다.

- **Connection Events(**연결 이벤트**)** 확인란을 선택하고 모든 연결 데이터를 데이터베이스에서 제거 합니다.
- **Connection Summary Events(**연결 요약 이벤트**)** 확인란을 선택하고 모든 연결 요약 데이터를 데 이터베이스에서 제거합니다.
- **Security Intelligence Events(**보안 인텔리전스 이벤트**)** 확인란을 선택하고 모든 보안 인텔리전스 데이터를 데이터베이스에서 제거합니다.
- **Connection Events(**연결 이벤트**)** 확인란을 선택해도 보안 인텔리전스 이벤트는 제거되지 않 습니다. 보안 인텔리전스 데이터와의 연결은 계속 보안 인텔리전스(Security Intelligence) 이 벤트 페이지에 나타납니다(Analysis(분석)> Connections(연결) 메뉴 하단) 따라서 **Security Intelligence Events(**보안 인텔리전스 이벤트**)** 확인란을 선택해도 보안 인텔리전스 데이터 관련 연결 이벤트는 제거되지 않습니다. 참고

단계 **4 Purge Selected Events(**선택된 이벤트 제거**)**를 클릭합니다. 항목이 삭제되고 해당 프로세스가 다시 시작됩니다.

### <span id="page-2-0"></span>외부 데이터 스토리지

선택적으로 원격 데이터 스토리지를 사용하여 특정 유형의 데이터를 저장할 수 있습니다.

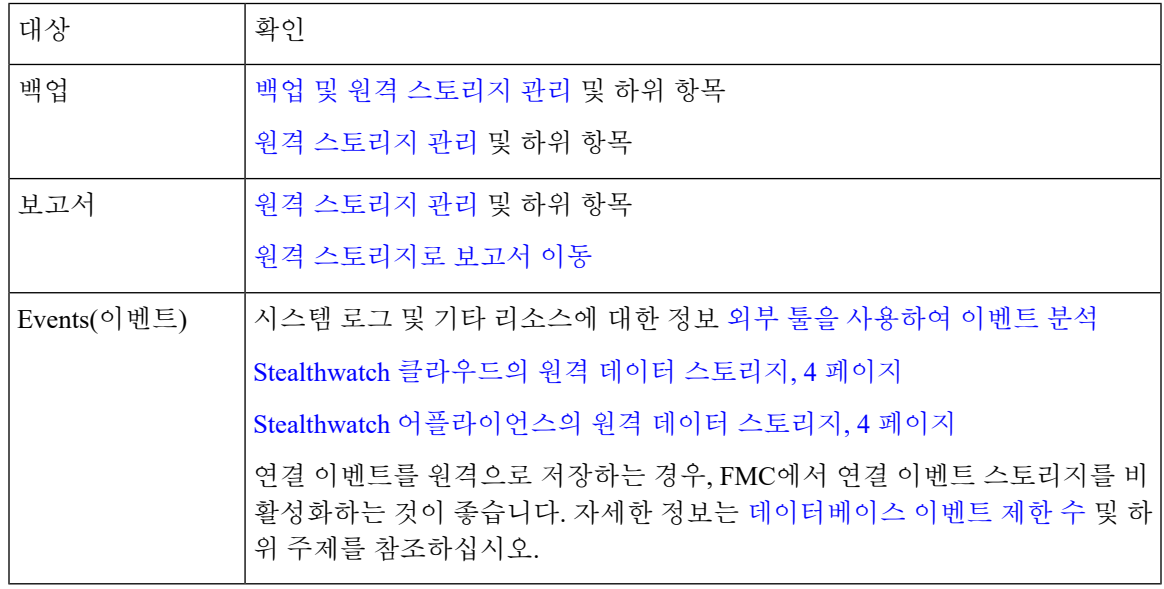

Ú

시스템 로그를 사용하거나 이벤트를 외부에 저장하려는 경우, 정책 및 규칙 이름과 같은 개체 이름에 특수 문자를 사용하지 마십시오. 개체 이름은 수신 애플리케이션에서 구분자로 사용할 수 있는 특수 문자(예: 쉼표)를 포함해서는 안 됩니다. 중요

### **Cisco Security Analytics and Logging** 원격 이벤트 스토리지 옵션 비교

다음은 이벤트 데이터를 외부적으로 Firepower Management Center에 저장하는 비슷하지만, 다른 옵 션입니다.

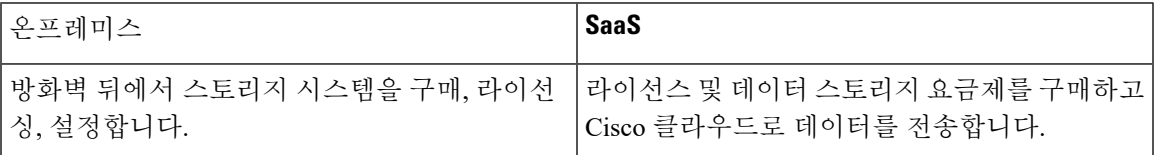

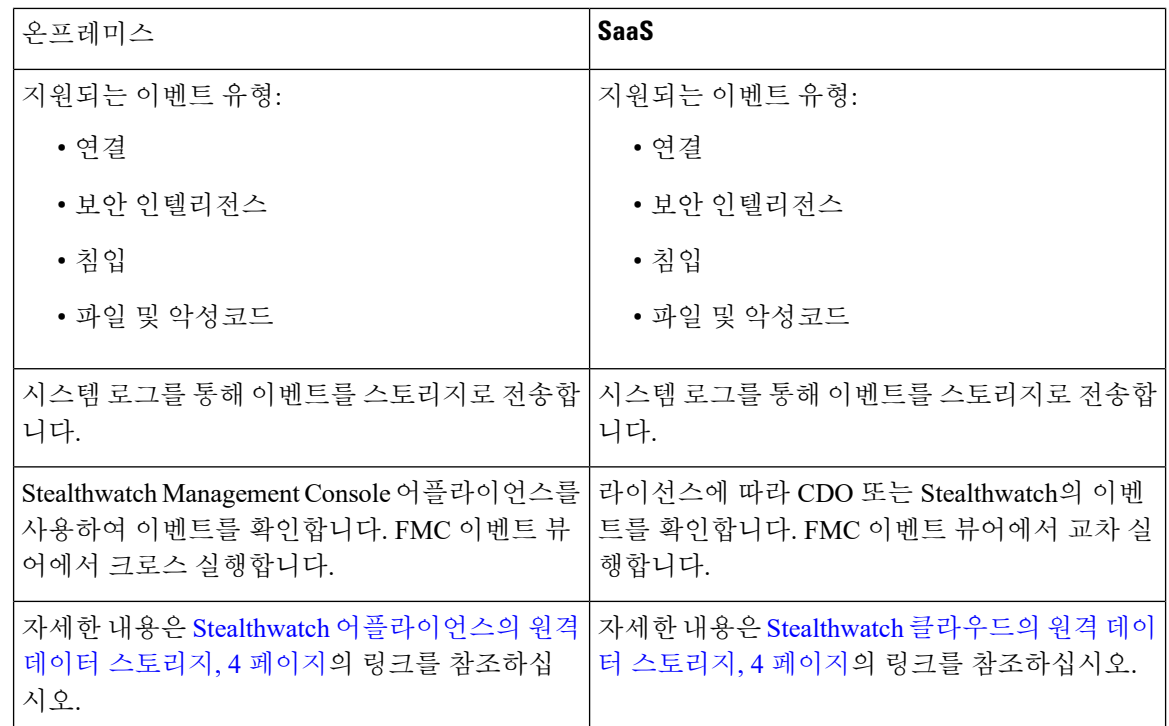

#### <span id="page-3-0"></span>**Stealthwatch** 클라우드의 원격 데이터 스토리지

Cisco Security Analytics and Logging(SaaS) 을(를) 사용하여 선택한 Firepower 이벤트 데이터를 시스템 로그를 통해 Stealthwatch 클라우드로 전송합니다. 지원되는 이벤트는 연결, 보안 인텔리전스, 침입, 파일, 악성코드입니다.

자세한 내용은 <https://cisco.com/go/firepower-sal-saas-integration-docs>에 있는 *Firepower Management Center* 및 *Cisco SaaS(Security Analytics and Logging)* 통합 가이드를 참조하십시오

Ú

시스템 로그를 사용하거나 이벤트를 외부에 저장하려는 경우, 정책 및 규칙 이름과 같은 개체 이름에 특수 문자를 사용하지 마십시오. 개체 이름은 수신 애플리케이션에서 구분자로 사용할 수 있는 특수 문자(예: 쉼표)를 포함해서는 안 됩니다. 중요

#### <span id="page-3-1"></span>**Stealthwatch** 어플라이언스의 원격 데이터 스토리지

Firepower 어플라이언스가 제공할 수 있는 것보다 더 많은 데이터 스토리지가 필요한 경우, Cisco Security Analytics 및 로깅(온프레미스) 을 사용하여 Firepower 데이터를 Stealthwatch 어플라이언스에 저장할 수 있습니다. 자세한 내용은 <https://cisco.com/go/sal-on-prem-docs>에서 확인 가능한 설명서를 참조하십시오.

또는 FMC의 이벤트에서 Stealthwatch의 관련 이벤트로 빠르게 피벗하려면 [다음에](fpmc-config-guide-v67_chapter116.pdf#nameddest=unique_410) 대한 교차 실행 링 크 설정 [Stealthwatch](fpmc-config-guide-v67_chapter116.pdf#nameddest=unique_410) 및 상황별 [크로스](fpmc-config-guide-v67_chapter116.pdf#nameddest=unique_411) 실행을 이용한 이벤트 조사의 내용을 참조하십시오.

Ι

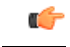

시스템 로그를 사용하거나 이벤트를 외부에 저장하려는 경우, 정책 및 규칙 이름과 같은 개체 이름에 특수 문자를 사용하지 마십시오. 개체 이름은 수신 애플리케이션에서 구분자로 사용할 수 있는 특수 문자(예: 쉼표)를 포함해서는 안 됩니다. 중요

## <span id="page-4-0"></span>데이터 스토리지 기록

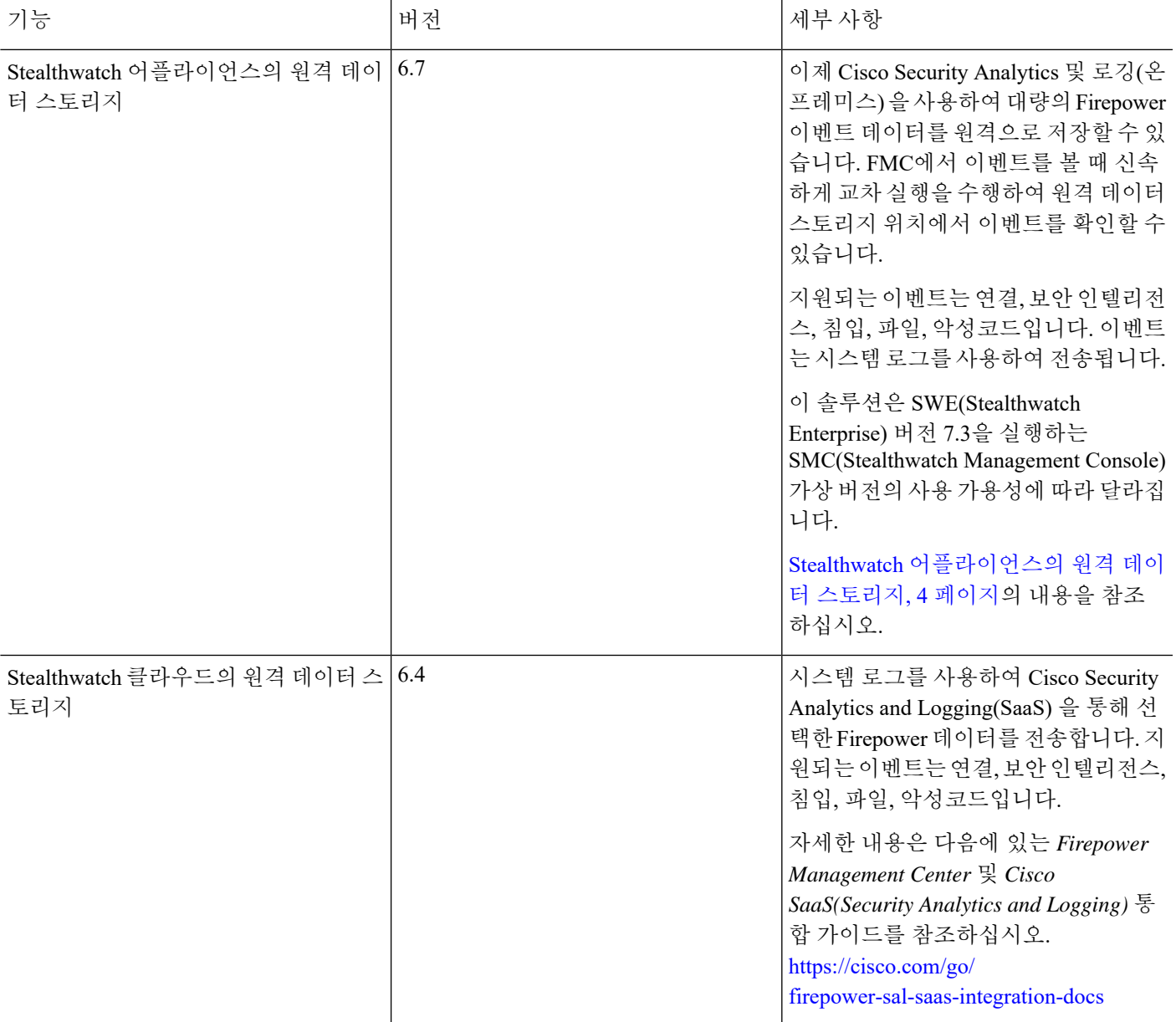

I

데이터 스토리지 기록

 $\overline{\phantom{a}}$